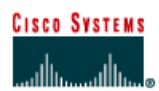

# **CISCO NETWORKING ACADEMY PROGRAM**

# **Lab 6.1.6 Configuring Static Routes**

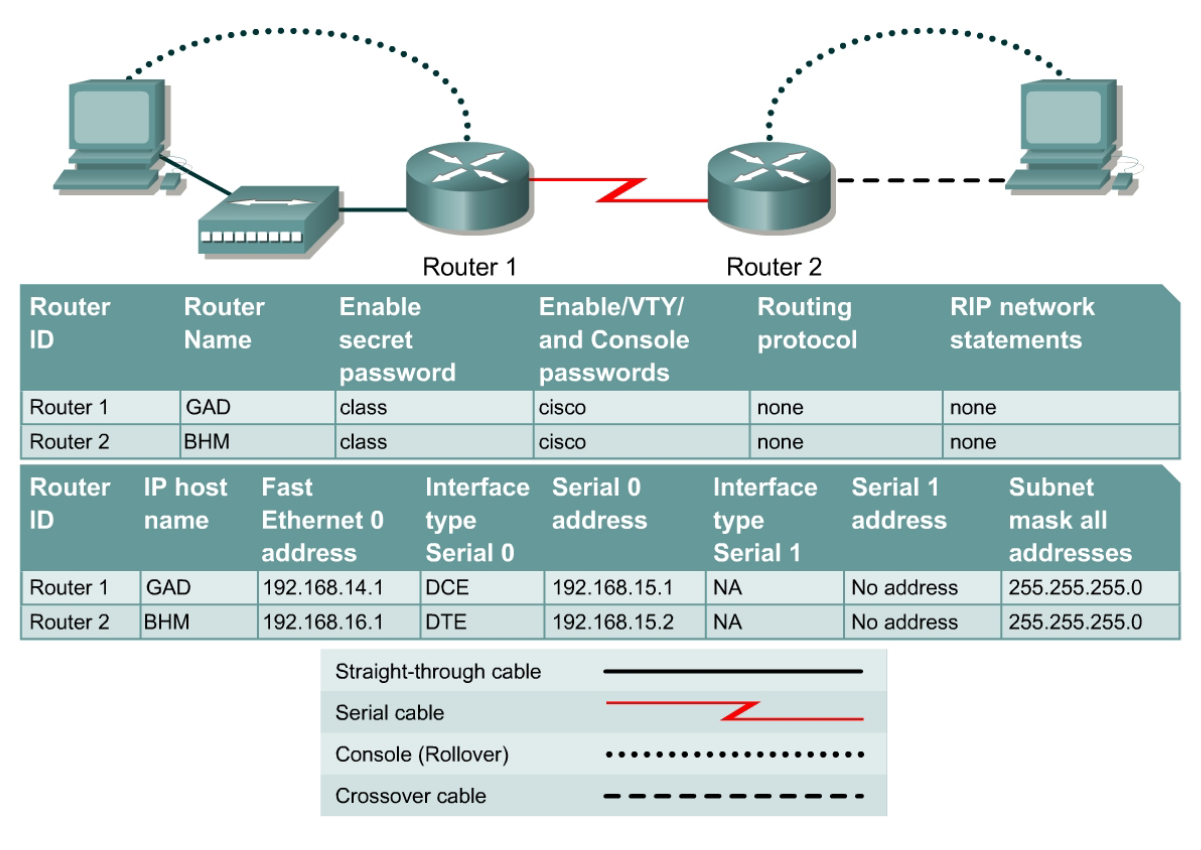

# **Objective**

• Configure static routes between routers to allow data transfer between routers without the use of dynamic routing protocols.

# **Background/Preparation**

Setup a network similar to the one in the diagram. Any router that meets the interface requirements may be used. Possible routers include 800, 1600, 1700, 2500, 2600 routers, or a combination. Refer to the chart at the end of the lab to correctly identify the interface identifiers to be used based on the equipment in the lab. The configuration output used in this lab is produced from 1721 series routers. Any other router used may produce slightly different output. The following steps are intended to be executed on each router unless specifically instructed otherwise.

Start a HyperTerminal session as performed in the Establishing a HyperTerminal session lab.

**Note:** Go to the erase and reload instructions at the end of this lab. Perform those steps on all routers in this lab assignment before continuing.

# **Step 1 Configure both routers**

a. Enter the global configuration mode and configure the hostname as shown in the chart. Then configure the console, virtual terminal, and enable passwords. If there are any difficulties, refer to the Configuring router passwords lab. Configure interfaces and IP host tables. If there are any difficulties, refer to the Configuring Host Tables lab. Do not configure a routing protocol.

### **Step 2 Configure the workstations**

Configure the workstations with the proper IP address, subnet mask, and default gateway.

a. The configuration for the host connected to the GAD Router is:

 IP Address 192.168.14.2 IP subnet mask 255.255.255.0 Default gateway 192.168.14.1

b. The configuration for the host connected to the BHM Router is:

IP Address 192.168.16.2

IP subnet mask 255.255.255.0

Default gateway 192.168.16.1

c. Check connectivity between the workstations using **ping**. From the workstation attached to the GAD router, ping the workstation attached to the BHM router.

```
C:\>ping 192.168.16.2 
Pinging 192.168.16.2 with 32 bytes of data: 
Request timed out. 
Request timed out. 
Request timed out. 
Request timed out. 
Ping statistics for 192.168.16.2: 
Packets: Sent = 4, Received = 0, Lost = 4 (100\% \text{ loss}),
Approximate round trip times in milli-seconds: 
Minimum = 0ms, Maximum = 0ms, Average = 0ms
```
- d. Was the ping successful?
- e. Why did the **ping** fail? \_\_\_\_\_\_\_\_\_\_\_\_\_\_\_\_\_\_\_\_\_\_\_\_\_\_\_\_\_\_\_\_\_\_\_\_\_\_\_\_\_\_\_\_\_\_\_\_\_\_\_\_\_\_

#### **Step 3 Check interface status**

- a. Check the interfaces on both routers with the command **show ip interface brief**.
- b. Are all the necessary interfaces up?

#### **Step 4 Check the routing table entries**

a. Using the command **show ip route**, view the IP routing table for GAD.

```
GAD>show ip route 
output eliminated 
Gateway of last resort is not set 
C 192.168.14.0/24 is directly connected, FastEthernet0 
C 192.168.15.0/24 is directly connected, Serial0
```
b. Use the command **show ip route**, view the IP routing table for BHM.

BHM>**show ip route** 

Output eliminated.

Gateway of last resort is not set C 192.168.15.0/24 is directly connected, Serial0

C 192.168.16.0/24 is directly connected, FastEthernet0

- c. Are all of the routes needed in the routing tables?
- d. "Based on the output from the show ip route command on the GAD and BHM routers, can a host on network 192.168.16.0 connect to a host on network 192.168.14.0?"

If a route is not in the routers to which the host is connected, the host cannot reach the destination host.

### **Step 5 Adding static routes**

a. How can this situation be changed so that the hosts can **ping** each other?

Add static routes to each router or run a routing protocol.

b. In global configuration mode, add a static route on Router1 to network 192.168.16.0 and on Router2 to network 192.168.14.0.

GAD(config)#**ip route 192.168.16.0 255.255.255.0 192.168.15.2** 

- BHM(config)#**ip route 192.168.14.0 255.255.255.0 192.168.15.1**
- c. Why is a static route needed on both routers?

#### **Step 6 Verify the new routes**

a. Use the command **show ip route**, view the IP routing table for GAD.

#### GAD>**show ip route**

output eliminated Gateway of last resort is not set

C 192.168.14.0/24 is directly connected, FastEthernet0 C 192.168.15.0/24 is directly connected, Serial0 S 192.168.16.0/24 [1/0] via 192.168.15.2

b. Using the command **show ip route**, view the IP routing table for BHM.

BHM>**show ip route** 

Output eliminated.

Gateway of last resort is not set S 192.168.14.0/24 [1/0] via 192.168.15.1 C 192.168.15.0/24 is directly connected, Serial0 C 192.168.16.0/24 is directly connected, FastEthernet0

- c. Are all of the routes needed in the routing tables?
- d. Can a host on subnet 192.168.16.0 see a host on network 192.168.14.0?

# **Step 7 ping host to host again**

a. Check connectivity between the workstations using **ping**. From the workstation attached to the GAD router, ping the workstation attached to the BHM router.

```
C:\>ping 192.168.16.2 
Pinging 192.168.16.2 with 32 bytes of data: 
Reply from 192.168.16.2: bytes=32 time=20ms TTL=254 
Reply from 192.168.16.2: bytes=32 time=20ms TTL=254 
Reply from 192.168.16.2: bytes=32 time=20ms TTL=254 
Reply from 192.168.16.2: bytes=32 time=20ms TTL=254 
Ping statistics for 192.168.16.2: 
Packets: Sent = 4, Received = 4, Lost = 0 (0% loss),
Approximate round trip times in milli-seconds: 
Minimum = 20ms, Maximum = 20ms, Average = 20ms
```
b. If the **ping** was not successful, check routing table to make sure static routes are entered correctly.

Upon completion of the previous steps, logoff by typing **exit**. Turn the router off.

# **Erasing and reloading the router**

Enter into the privileged EXEC mode by typing **enable**.

If prompted for a password, enter **class**. If "class" does not work, ask the instructor for assistance.

Router>**enable** 

At the privileged EXEC mode, enter the command **erase startup-config**.

Router#**erase startup-config** 

The responding line prompt will be:

Erasing the nvram filesystem will remove all files! Continue? [confirm]

Press **Enter** to confirm.

The response should be:

Erase of nvram: complete

Now at the privileged EXEC mode, enter the command **reload**.

Router#**reload**

The responding line prompt will be:

System configuration has been modified. Save? [yes/no]:

Type **n** and then press **Enter**.

The responding line prompt will be:

Proceed with reload? [confirm]

Press **Enter** to confirm.

In the first line of the response will be:

Reload requested by console.

After the router has reloaded the line prompt will be:

Would you like to enter the initial configuration dialog? [yes/no]:

#### Type **n** and then press **Enter**.

The responding line prompt will be:

Press RETURN to get started!

#### Press **Enter**.

The router is ready for the assigned lab to be performed.

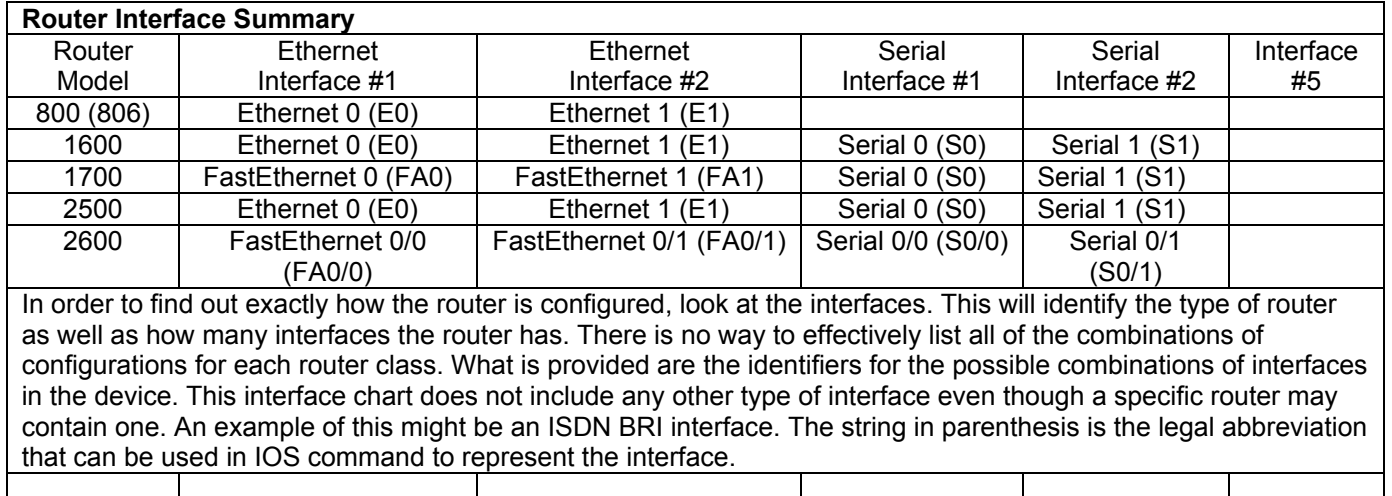